## **To Review Applications for Haas GSI & Reader Positions**

1. Access the HaasGSI/Reader Recruitment website (https://gsirecruitment.haas.berkeley.edu/Admin)

2. You should be brought to the following screen, seen on the right, where you will log in using your **Haas login and password** and clicking "OI

3. After logging in you will be broug the Faculty Home Screen, as seen be To view the submitted applications your courses by filtering by semeste what program the course is in.

il/R

3a. To sort by semester, click the drop down menu next to "Choose a semester," select the appropriate semester, then click the "Change Semester" button

3b. You may wish to narrow your search further, by Program. As with the Semester Filter, please select the program and activate your selection by clicking the "Filter" button as shown in the inset.

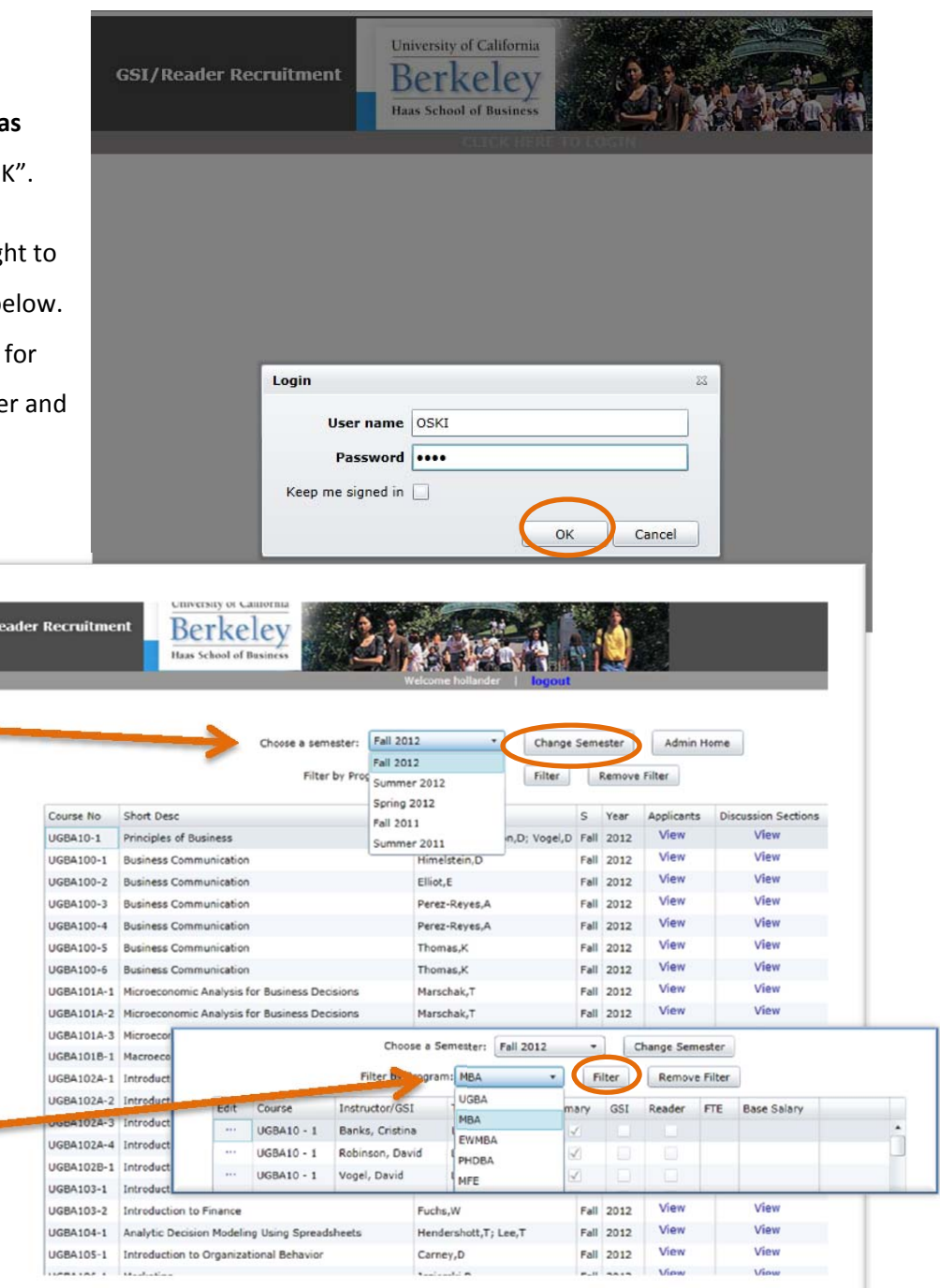

## **To Review Applications for Haas GSI & Reader Positions, continued.**

1. When you have found the appropriate courses, you will be able to view the individual candidates'

materials. Begin by clicking the word "View" under the Applicants column for the candidate you wish to review. This will take you to the GSIs Applied By Lecture Section screen (please note that applicant names have been grayed out in this example to protect identities).

2. Click "View Info" to examine a candidate's materials

3. When ready to assign a candidate to a position,

- enter the appropriate course number and section under the Instructor Notes column
- Save your selection by clicking the "…" button under the "Save/Email" column on that same row.

**Berkeley** Choose a semester: Fall 2012  $\begin{tabular}{|c|c|c|} \hline \textbf{ }} & \textbf{Change S} \textbf{or} \textbf{r} \textbf{ster:} & \textbf{Admin Home} \end{tabular}$ **Instructor** 00C-1A Leadership Cor .<br>Warthington, C **MBA200C-2A Leadersh p Communication** Worthington, C **Val** BA200C-3A Leadership Communicatio Worthington, C (BA200C-4A Leadersh p Communication Worthington,C rat 2012 BA2005-1A Data and Decisions Davis I. **Val**  $2012$ View 2005-2A Data and Dec Davist 2012 MBA2005-3A Data and Decisions Yuchtman.N rat 2012 University of California Berkelev Haas School of Bus **GSIs Applied By Lecture Section GSI(s)** who applied for MBA200C-1A To notify the Academic Student Employee Administrator (Rosina Rocco) of the applicants you wish to hire as a GSI or Reader for your course, please go to the line of the applicant you wish to appoint and under the Instructor Notes column, please type in which discussion section(s) you are assigning your GSI to (example: Assign to section 101 and 104) and for Readers, please type in the course number (example: Assign to EWMBA236E-1) and click on the Save/Email button. Applicant Position **Instructor Notes** Save/Email **UGBA10-101; GSI** GAD View Info | | GSL. UGBA10; Reader GSI  $\cdot$ UGBA10-103; GSI View Info GSI ... View Info GSI ... GSI View Info  $\cdots$ View Info GSI ... View Info GSI  $\cdots$ 

## **To view the discussion sections linked to your courses**

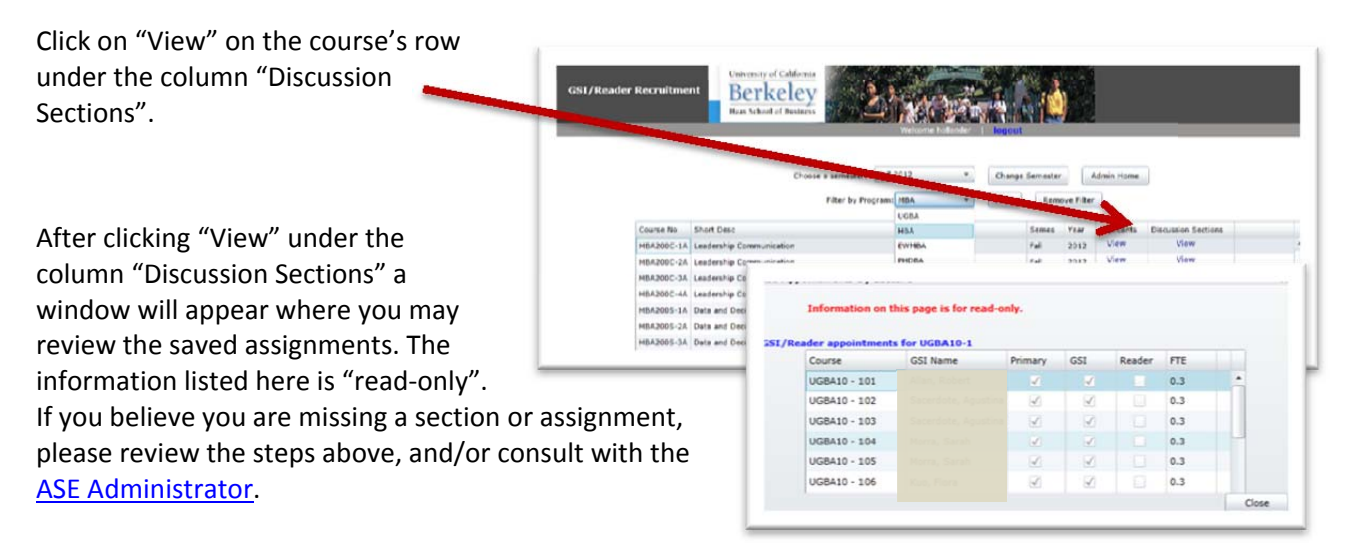